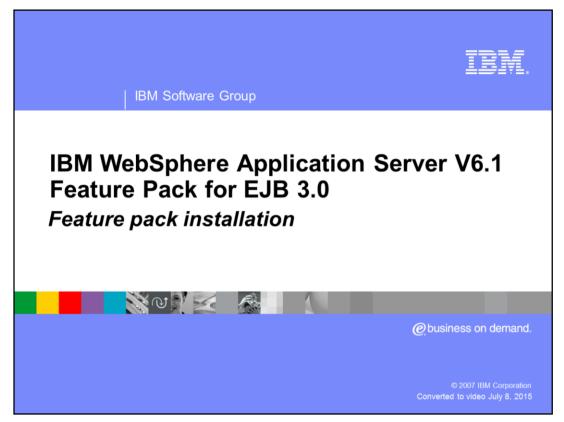

This presentation will focus on explaining the installation of the IBM WebSphere<sup>®</sup> Application Server V6.1 Feature Pack for EJB 3.0.

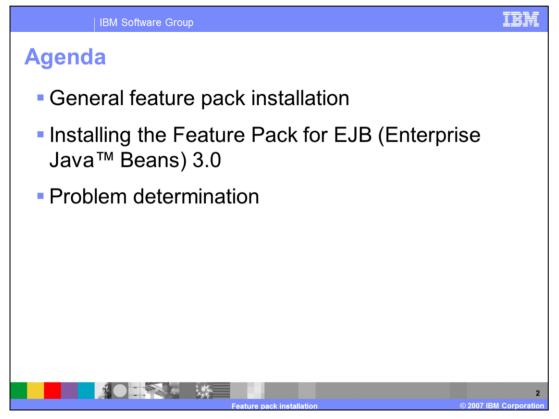

This presentation will begin with a general overview of Feature Packs installation. Then the presentation will discuss the specifics of how to install the Feature Pack for EJB 3.0. After that, the presentation has details on basic problem determination of a Feature Pack installation, including where to find log files related to installation.

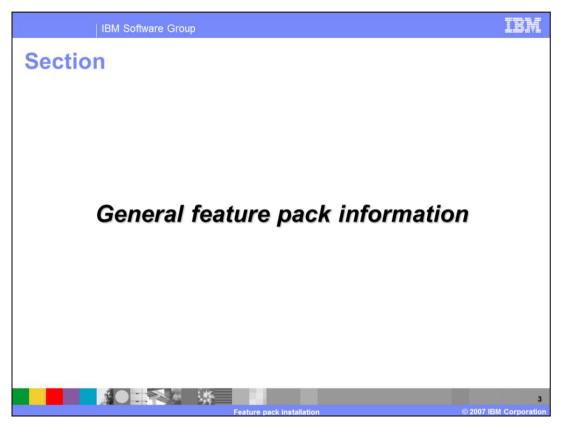

This section discusses the general installation concepts and questions related to Feature Packs.

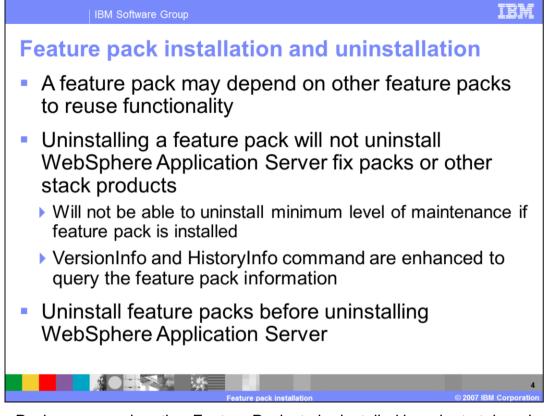

Feature Packs may require other Feature Packs to be installed in order to take advantage of their functionality. This is not the case for the Feature Pack for EJB 3.0, but may be a consideration for other Feature Packs. Performing an un-installation of a Feature Pack will not uninstall WebSphere Application Server or any fix packs or other stack products that have been installed. In addition, if a Feature Pack requires a certain level of maintenance as part of its installation, it will not be possible to remove that required level of maintenance from WebSphere Application Server while that Feature Pack is still installed. The existing versioninfo and historyinfo commands can be used to query information related to existing Feature Pack installations in an environment. When a Feature Pack is installed, it must be un-installed before performing an uninstallation of WebSphere Application Server.

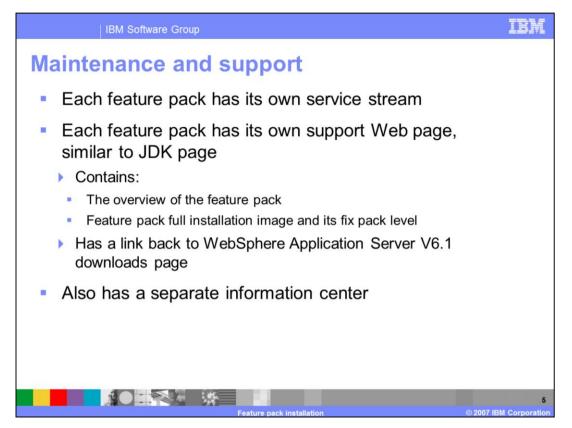

Each Feature Pack will have a separate service stream that should be monitored for updates and fixes. As part of this strategy each Feature Pack will have its own support Web site that will contain information about the Feature Pack, and a link back the WebSphere Application Server V6.1 download page. Each Feature Pack will also have a separate Information Center page that will contain additional reference information specific to the Feature Pack.

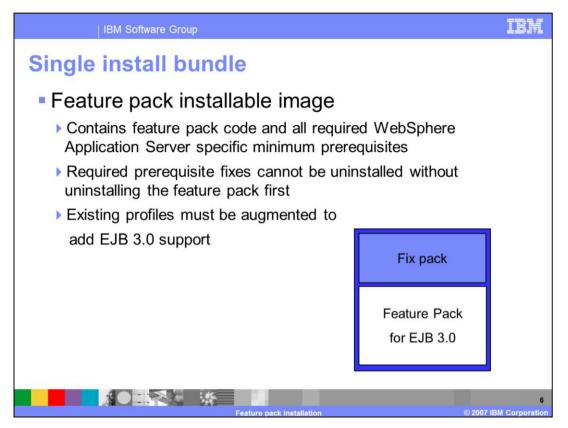

The Feature Pack installable image contains not only the Feature Pack code, but also the required maintenance level for the Feature Pack. This maintenance will be used by the installer to upgrade the existing WebSphere Application Server base environment if needed. Once a Feature Pack is installed, the required maintenance level must be maintained. The maintenance cannot be removed without first uninstalling the Feature Pack. In order to use the technologies provided by the Feature Pack, the application server profiles must also be augmented.

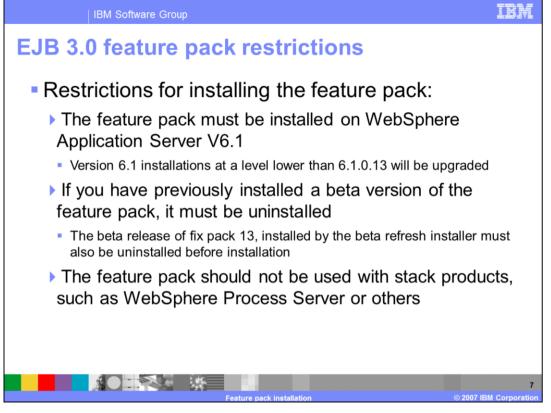

When installing the Feature Pack for EJB 3.0, there are some restrictions you must be aware of. The Feature Pack can only be installed onto WebSphere Application Server V6.1. Any level of V6.1 that is lower than V6.1.0.13 will be automatically upgraded with fix pack 13 by the Feature Pack installer. You also should not install the Feature Pack onto an installation that includes stack products, such as WebSphere Process Server or WebSphere Commerce. If you have previously installed an alpha or beta version of the Feature Pack for EJB 3.0, it is important to remove anything that was installed by the alpha or beta installers before proceeding with installation. This includes the alpha or beta versions of the Feature Pack, and the beta release of fix pack 13 that was installed by the beta refresh installer.

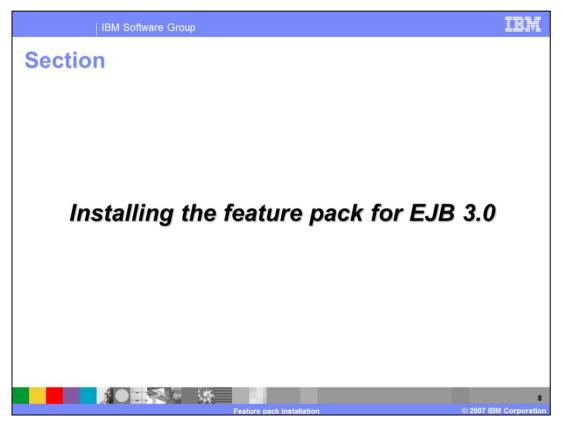

The next section discusses the specifics of the Feature Pack for EJB 3.0 installer.

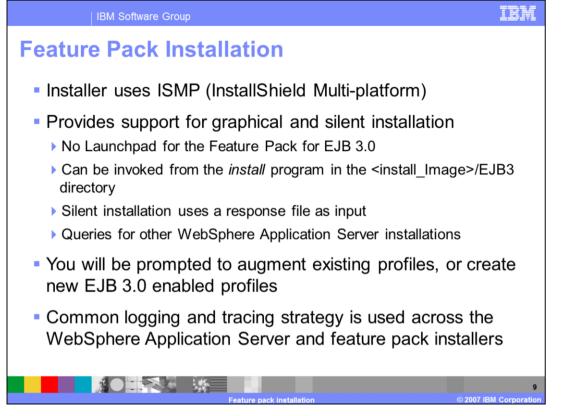

The installer for the Feature Pack for EJB 3.0 uses the same InstallShield Multi-platform technologies as the WebSphere Application Server V6.1 installer. This provides support for both graphical and silent installation run from the command line. Silent installation uses a response file, specific to the Feature Pack, that is provided as input to the command. The Feature Pack installer will check for other WebSphere Application Server V6.1 installations as part of installing. The Feature Pack for EJB 3.0 uses the same logging and tracing strategy as the other WebSphere Application Server product installers.

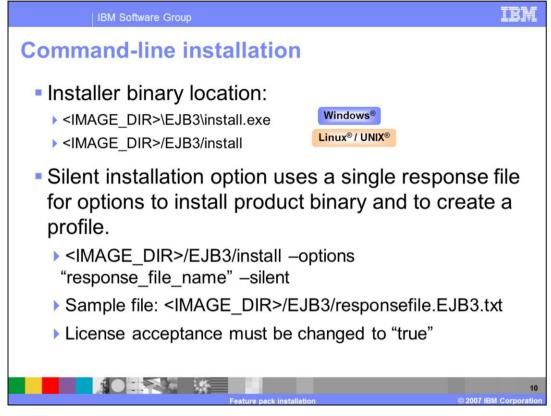

The Feature Pack for EJB 3.0 installer can be directly invoked by using the "install" command from the "EJB3" directory on the CD image. During a silent installation, a response file is used to obtain the input for the installation process. A sample response file is provided to help get started and show the available options. An important thing to remember is that the license agreement must be changed in the response file – change the silentInstallLicenseAcceptance option from "false" to "true".

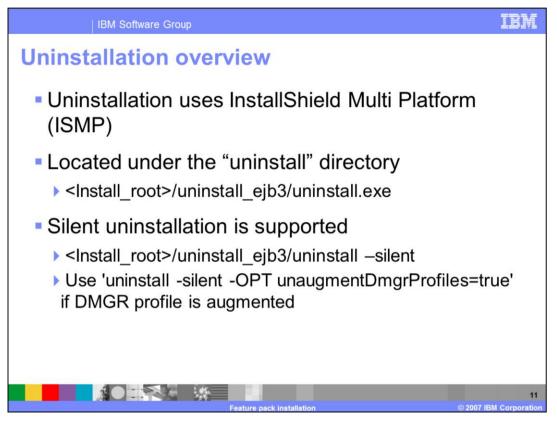

Uninstallation of the Feature Pack for EJB 3.0 is similar to the other WebSphere Application Server products. On distributed platforms, both the graphical wizard and silent uninstallation options are available. During the installation process, an uninstaller will be created under the "uninstall" directory. Invoking the uninstallation process will completely remove the Feature Pack for EJB 3.0, but leave maintenance and the base WebSphere Application Server installation behind.

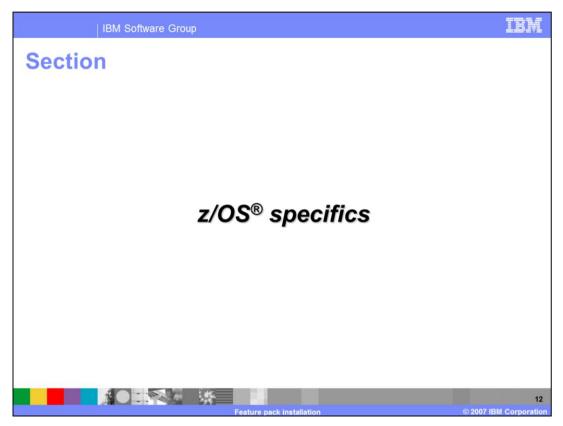

The next section discusses the specific installation concepts for z/OS.

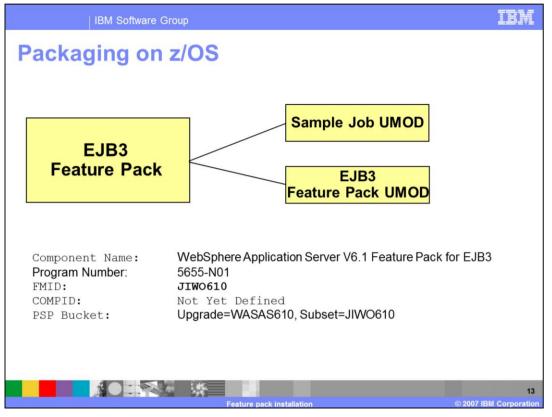

The EJB3 feature pack consists of two UMOD's. The first contains sample jobs that must be configured for your system. Once configured and run, the proper installation environment for the EJB3 code will exist. The EJB3 code will reside under the optional materials path (zWebSphere\_OM) of your product hfs.

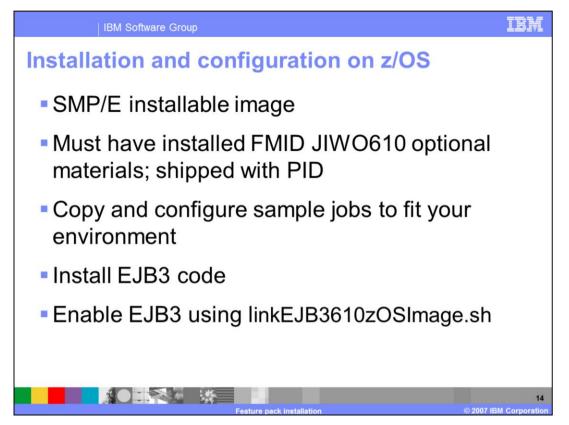

Both UMOD's provided will be SMP/E installable. The umods are under FMID JIWO610 which was shipped with PID and optionally installed.

The sample jobs provided will create the EJB3 installation environment. Once EJB3 is installed, a new stand-alone application server can be enabled for EJB3 by running the *symlink script* which creates symbolic links from the node's WAS\_HOME and its subdirectories to the EJB3 code directories. A deployment manager can be enabled for EJB3 using the same symlink script. The deployment manager may be new or existing. This step must be done before any EJB3-enabled application servers can be federated into the deployment manager's cell.

At this time you cannot run the symlink script against an existing application server.

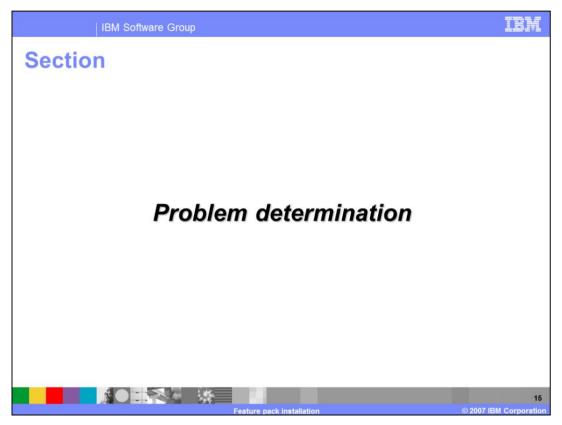

The next section provides some information on how to troubleshoot the installation process.

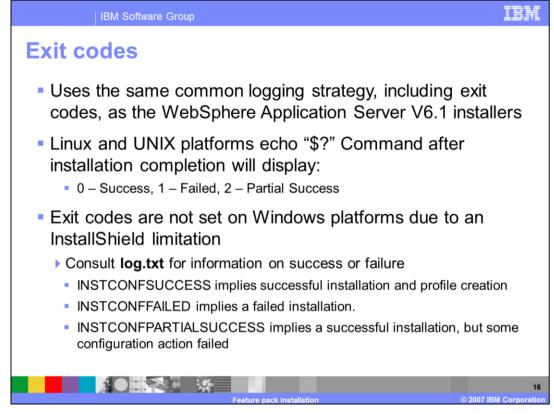

The Feature Pack for EJB 3.0 uses same logging strategy as the other installation packages in WebSphere Application Server V6.1, meaning they use a consistent location for log and trace files, and a consistent format for those files.

The installers set exit codes to indicate success or failure on all Linux and UNIX platforms. You can check the exit code after the installation has completed. "Partial success" means that some portion of the installation failed but the installation is still at least partially usable and the failure may be recoverable to make the installation completely usable. Consult the logs to determine the exact failure and what, if any, corrective actions can be taken.

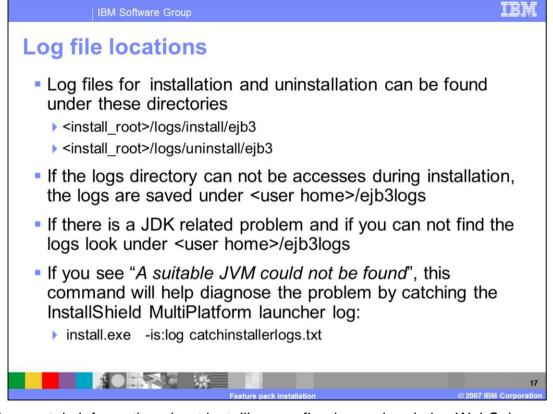

Log files contain information about installing, configuring and updating WebSphere Application Server V6.1 components with the Feature Pack for EJB 3.0. The log file will initially be created in the current "temp" directory and then copied into the <Install Home>/logs/ejb3 directory. If the installation is terminated before the file is copied, then it will remain in the current "temp" directory. Problems related to the Java Development Kit are located in the temp directory.

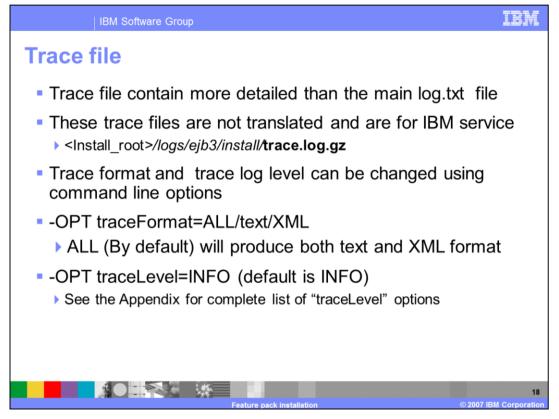

Trace files contain more detailed information for determining problems than the standard installation logs. The trace file logs are not translated, because they are intended primarily for use by IBM support and services. The installation trace files can be found in the standard installation log directory for the Feature Pack for EJB 3.0. The amount of trace data generated can be altered using command line options, and by options in the silent installation response file. More information about the various trace levels is available in the appendix.

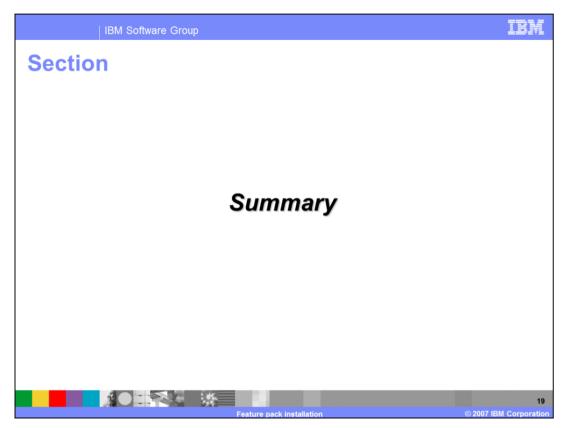

The next section provides a summary of this presentation.

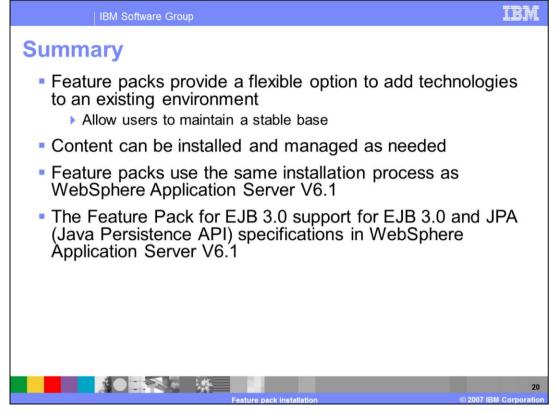

The new strategy for Feature Packs provides a flexible option to add new technical features onto existing WebSphere Application Server V6.1 environments. You can evaluate and use the Feature Packs with the technologies you need, and ignore Feature Packs you are not interested in.

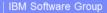

## Trademarks, copyrights, and disclaimers

The following terms are trademarks or registered trademarks of International Business Machines Corporation in the United States, other countries, or both:

IBM WebSphere z/OS

Windows, and the Windows logo are registered trademarks of Microsoft Corporation in the United States, other countries, or both

FJB Java JDK JVM and all Java-based trademarks are trademarks of Sun Microsystems. Inc. in the United States other countries or both

Linux is a registered trademark of Linus Torvalds in the United States other countries or both

Product data has been reviewed for accuracy as of the date of initial publication. Product data is subject to change without notice. This document could include technical inaccuracies or typographical errors. IBM may make improvements or changes in the products or programs described herein at any time without notice. Any statements regarding IBM's future direction and intent are subject to change or withdrawal without notice, and represent goals and objectives only. References in this document to IBM products, programs, or services does not imply that IBM intends to make such products, programs or services available in all countries in which IBM operates or does business. Any reference to an IBM Program Product in this document is not intended to state or imply that only that program product may be used. Any functionally equivalent program, that does not infringe IBM's intellectual property rights, may be used instead.

Information is provided "AS IS" without warranty of any kind. THE INFORMATION PROVIDED IN THIS DOCUMENT IS DISTRIBUTED "AS IS" WITHOUT ANY WARRANTY, EITHER EXPRESS OR IMPLIED. IBM EXPRESSLY DISCLAIMS ANY WARRANTIES OF MERCHANTABILITY, FITNESS FOR A PARTICULAR PURPOSE OF NONINFRINGEMENT. IBM shall have no responsibility to update this information. IBM products are warranted, if at all, according to the terms and conditions of the agreements (for example, IBM Customer Agreement, Statement of Limited Warranty, International Program License Agreement, etc.) under which they are provided. Information concerning non-IBM products ware sublaned from the suppliers of those products, their published announcements or other publicly available sources. IBM has not tested those products in connection with this publication and cannot confirm the accuracy of performance, compatibility or any other claims related to non-IBM products.

IBM makes no representations or warranties, express or implied, regarding non-IBM products and services.

The provision of the information contained herein is not intended to, and does not, grant any right or license under any IBM patents or copyrights. Inquiries regarding patent or copyright licenses should be made, in writing, to:

IBM Director of Licensing IBM Corporation North Castle Drive Armonk, NY 10504-1785 U.S.A.

Performance is based on measurements and projections using standard IBM benchmarks in a controlled environment. All customer examples described are presented as illustrations of how those customers have used IBM products and the results they may have achieved. The actual throughput or performance that any user will experience will vary depending upon considerations such as the amount of multiprogramming in the user's job stream, the I/O configuration, the storage configuration, the and the workload processed. Therefore, no assurance can be given that an individual user will achieve throughput or performance improvements equivalent to the ratios stated here.

© Copyright International Business Machines Corporation 2007. All rights reserved.

Note to U.S. Government Users - Documentation related to restricted rights-Use, duplication or disclosure is subject to restrictions set forth in GSA ADP Schedule Contract and IBM Core.

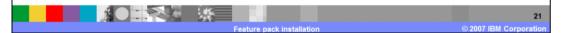

TRM